M210669EN-E

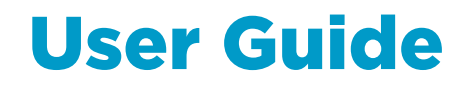

## Digital Barometers with Serial Output PTB210 Series

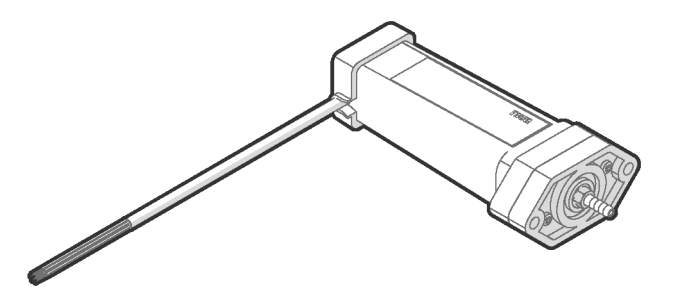

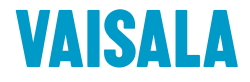

#### PUBLISHED BY

Vaisala Oyj Vanha Nurmijärventie 21, FI-01670 Vantaa, Finland P.O. Box 26, FI-00421 Helsinki, Finland +358 9 8949 1

Visit our Internet pages at [www.vaisala.com.](http://www.vaisala.com/)

© Vaisala 2021

No part of this document may be reproduced, published or publicly displayed in any form or by any means, electronic or mechanical (including photocopying), nor may its contents be modified, translated, adapted, sold or disclosed to a third party without prior written permission of the copyright holder. Translated documents and translated portions of multilingual documents are based on the original English versions. In ambiguous cases, the English versions are applicable, not the translations.

The contents of this document are subject to change without prior notice.

Local rules and regulations may vary and they shall take precedence over the

information contained in this document. Vaisala makes no representations on this document's compliance with the local rules and regulations applicable at any given time, and hereby disclaims any and all responsibilities related thereto.

This document does not create any legally binding obligations for Vaisala towards customers or end users. All legally binding obligations and agreements are included exclusively in the applicable supply contract or the General Conditions of Sale and General Conditions of Service of Vaisala.

## Table of contents

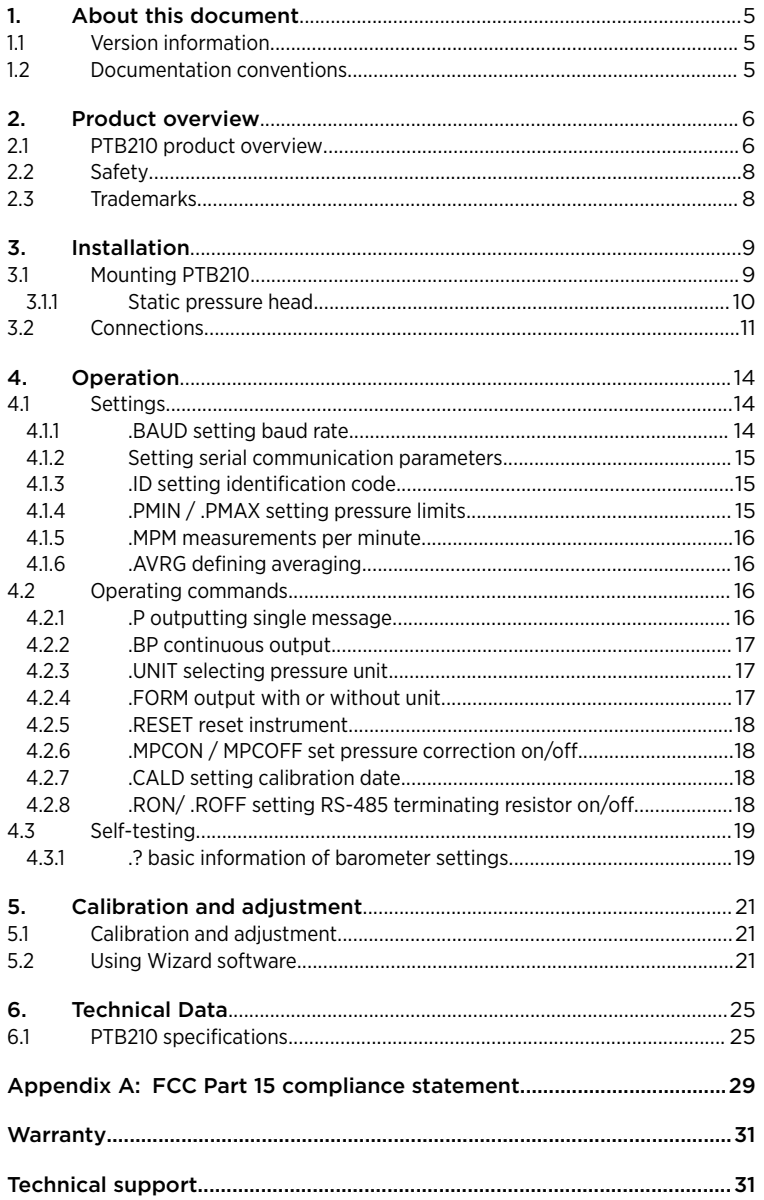

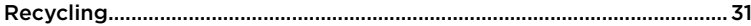

## List of figures

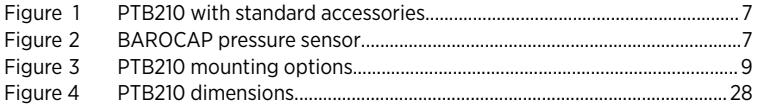

## List of tables

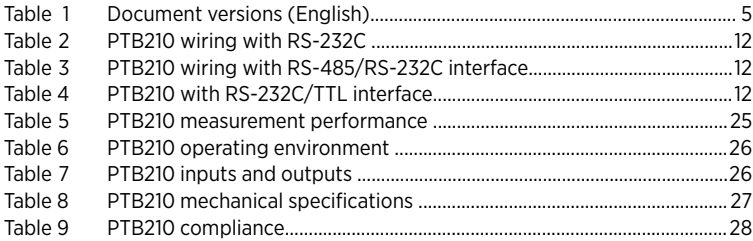

# <span id="page-6-0"></span>1. About this document

## 11 Version information

This document provides instructions for using Digital Barometer PTB210.

#### Table 1 Document versions (English)

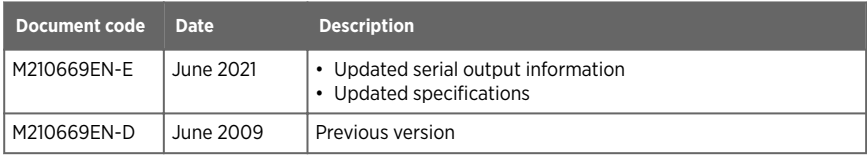

## 12 Documentation conventions

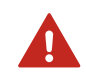

WARNING! Warning alerts you to a serious hazard. If you do not read and follow instructions carefully at this point, there is a risk of injury or even death.

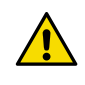

CAUTION! Caution warns you of a potential hazard. If you do not read and follow instructions carefully at this point, the product could be damaged or important data could be lost.

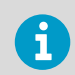

**Note** highlights important information on using the product.

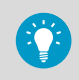

**Tip** gives information for using the product more efficiently.

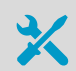

Lists tools needed to perform the task.

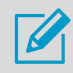

Indicates that you need to take some notes during the task.

# <span id="page-7-0"></span>2. Product overview

## 2.1 PTB210 product overview

PTB210 is designed for various pressure ranges. It is available in 2 pressure ranges in 3 configurations:

- Serial output for 500 … 1100 hPa
- Serial output for 50 … 1100 hPa
- Analog output with different scalings between 500 ... 1100 hPa

PTB210 is ideal for outdoor installations and harsh environments. PTB210 is designed to operate in a wide temperature range, and the electronics housing provides IP65 (NEMA 4) standardized protection against sprayed water.

The rugged corrosion-resistant housing in combination with the small size facilitates easy installation and a long lifetime for the barometer.

PTB210 is ideal for use in applications such as weather stations, data buoys, ships, airports, and agrology. It is also an excellent solution for monitoring barometric pressure in industrial equipment such as laser interferometers and engine test benches.

In addition, PTB210 integrates directly with Vaisala Static Pressure Head Series SPH10/20. This pairing offers accurate measurement in all wind conditions.

PTB210 is digitally adjusted and calibrated by using electronic working standards. A higher accuracy barometer, which is fine-tuned and calibrated against a high-precision pressure calibrator, is available for the 500 … 1100 hPa pressure range.

<span id="page-8-0"></span>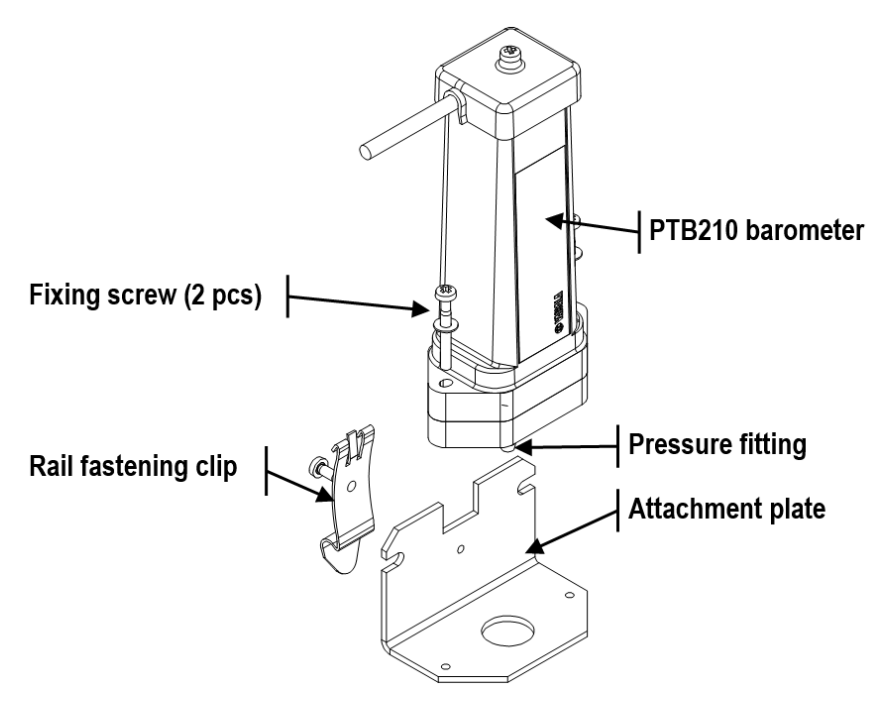

#### Figure 1 PTB210 with standard accessories

PTB210 uses the Vaisala BAROCAP sensor, a silicon capacitive absolute pressure sensor developed by Vaisala for barometric pressure applications. The Vaisala BAROCAP sensor provides excellent hysteresis and repeatability characteristics and outstanding temperature and long-term stability. PTB210 is delivered with a traceable factory calibration certificate.

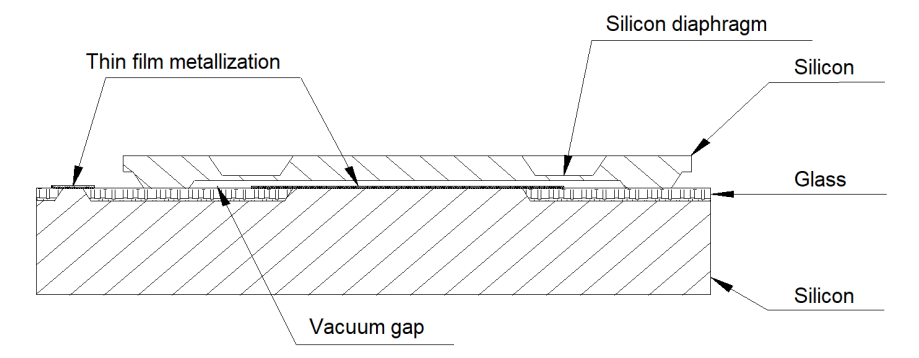

Figure 2 BAROCAP pressure sensor

<span id="page-9-0"></span>The BAROCAP® pressure sensor consists of 2 layers of single crystal silicon having a layer of glass between them. The thinner silicon layer creates an integrated vacuum reference chamber, and forms a pressure-sensitive silicon diaphragm. The thicker silicon layer is the rigid base plate of the sensor, and it is clad with a glass dielectric. Thin film metallization has been deposited to form a capacitor electrode inside the vacuum reference chamber. The other electrode is the pressure-sensitive silicon diaphragm.

The coefficients of thermal expansion of silicon and glass materials used in the BAROCAP<sup>®</sup> pressure sensor are carefully matched together to minimize the temperature dependence, and to maximize the long-term stability. The BAROCAP® pressure sensor is designed to achieve zero temperature dependence at 1000 hPa, and its long-term stability has been maximized by thermal ageing at an elevated temperature.

## 2.2 Safety

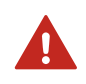

**WARNING!** Only licensed experts may install electrical components. They must adhere to local and state legislation and regulations.

## 2.3 Trademarks

Vaisala<sup>®</sup> and BAROCAP<sup>®</sup> are registered trademarks of Vaisala Ovi.

Windowsâ is either a registered trademark or trademark of Microsoft Corporation in the United States and other countries.

All other product or company names that may be mentioned in this publication are trade names, trademarks, or registered trademarks of their respective owners.

# <span id="page-10-0"></span>3. Installation

## 3.1 Mounting PTB210

Due to the compact design of PTB210, you only need to mount the instrument and connect the wires. Choose one of the following 3 mounting options.

- Remove the pressure fitting and place the barometer on a desired structure. Attach it with slot-headed screws the O-ring sealing the attachment (A).
- Fix the supplied attachment plate to a desired place and attach the barometer on the plate with the supplied screws supplied (B).
- Attach PTB210 to a standard rail (DIN 35) with the attachment plate and clip (B). Fasten the clip and barometer to the plate with the screws supplied. Attach the clip to the rail.

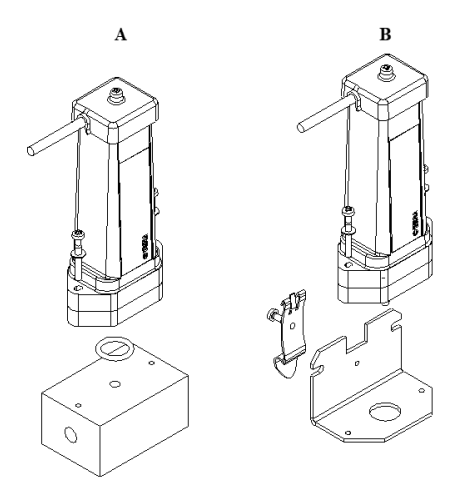

#### Figure 3 PTB210 mounting options

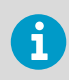

Always place the barometer so that the pressure fitting is downwards.

<span id="page-11-0"></span> $\mathbf i$ 

To prevent water from flowing along the cable and gathering near the feedthrough, make sure that the cable is upwards from the barometer.

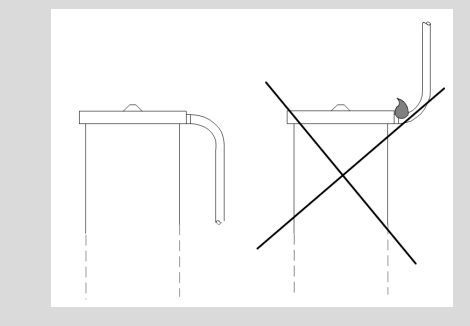

PTB210 has IP65 housing. You can mount it outdoors without any additional protection. Make sure that rainwater cannot block the open pressure fitting. Vaisala recommends connecting a piece of a tube with inner diameter of 4 mm or more to the fitting.

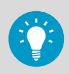

You can also use a static pressure head, SPH10/20 to protect the pressure channel from rain and minimize the effect of wind.

### 3.1.1 Static pressure head

The pressure fitting supplied with the transmitter is not a static pressure head. It is not suitable for turbulent or high-speed static wind conditions. In demanding wind conditions, Vaisala recommends using Vaisala static pressure head SPH10/20. PTB210 digital barometers can be directly integrated to SPH10/20. PTB210 with SPH10/20 provide accurate measurement in all wind conditions.

<span id="page-12-0"></span>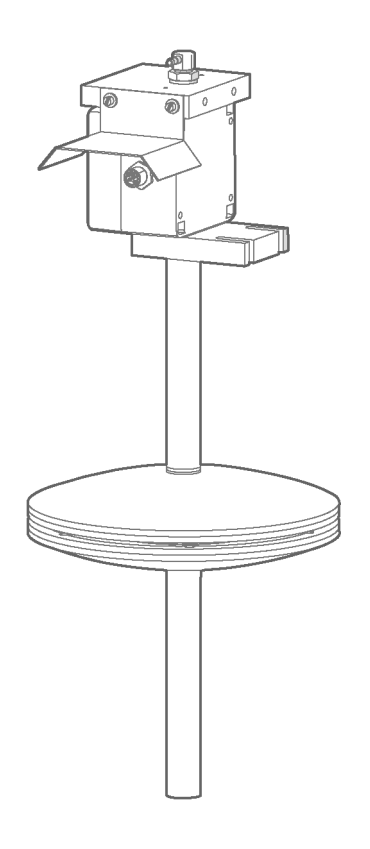

## 3.2 Connections

There are 3 different serial output interfaces available for PTB210 digital barometers:

- RS-232C
- RS-485/232C
- RS-232C/TTL

The connections depend on the output protocol in use.

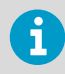

Vaisala recommends isolating the free wire ends.

#### <span id="page-13-0"></span>Table 2 PTB210 wiring with RS-232C

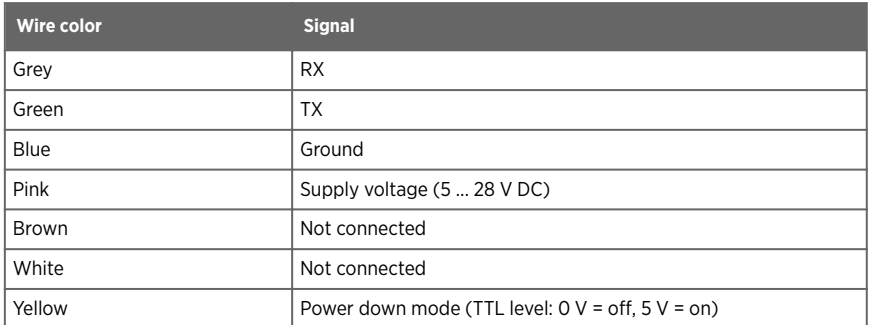

#### Table 3 PTB210 wiring with RS-485/RS-232C interface

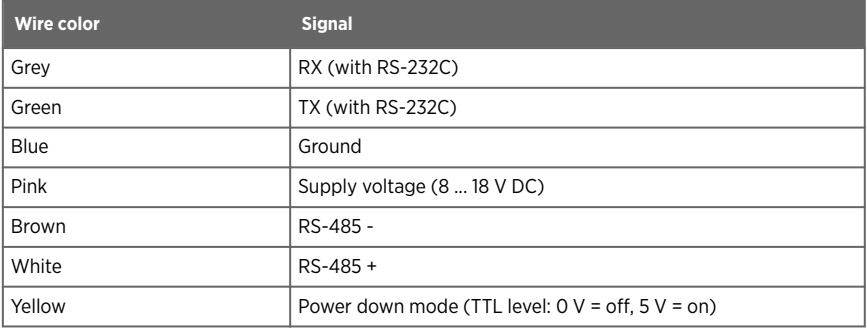

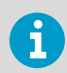

The 2 output protocols cannot be used simultaneously. Connect either RX/TX or RS-485 wires.

#### Table 4 PTB210 with RS-232C/TTL interface

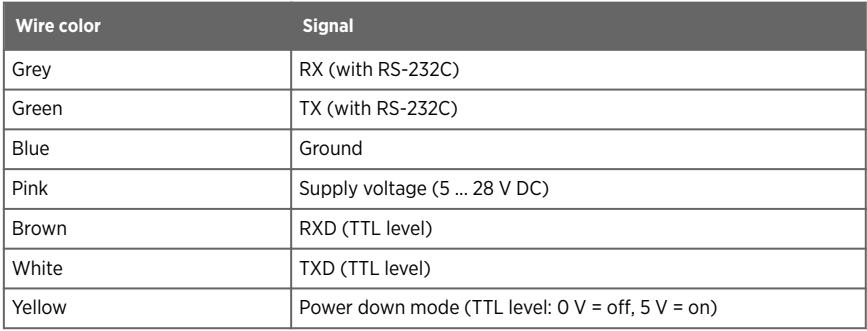

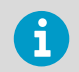

The 2 output protocols cannot be used simultaneously. Connect either RX/TX or RXD/TXD wires.

#### **More information**

• .RON/ .ROFF setting RS-485 terminating resistor on/off (page 18)

# <span id="page-15-0"></span>4. Operation

PTB210 can be operated through a serial line by using suitable terminal software like Windows® Hyper Terminal. The commands are described in the following pages.

The format of the commands is **.ZZZ**.xxx

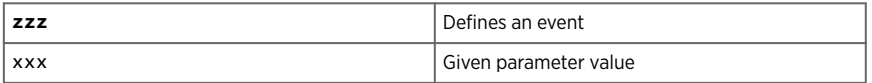

When there are several barometers on the same line, it is necessary to use an instrumentspecific identification code in front of the command, such as **123.BAUD**.9600, where 123 is the ID-code. See [.ID setting identification code \(page 15\)](#page-16-0). The code directs the command to that specific instrument. This prevents any inconsistency between the barometers and the host system. A barometer reacts only to a command with its ID, or the one without the code.

You can type common setting commands without the ID code. The settings apply to all barometers simultaneously.

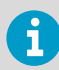

The barometer does not echo the given commands nor confirm the new settings by echoing them. You can check the settings with the command **?**.

## 4.1 Settings

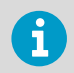

To activate the new setting, reset the barometer with the command **.reset<cr>**.

### 4.1.1 .BAUD setting baud rate

.BAUD.xxxx

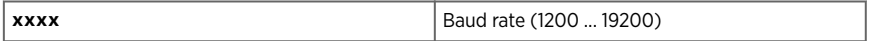

#### **Example**

**.BAUD.9600** (commands invisible)

**.RESET**

### <span id="page-16-0"></span>4.1.2 Setting serial communication parameters

The following parameter combinations are available for PTB210. The factory setting for the parameters is E71.

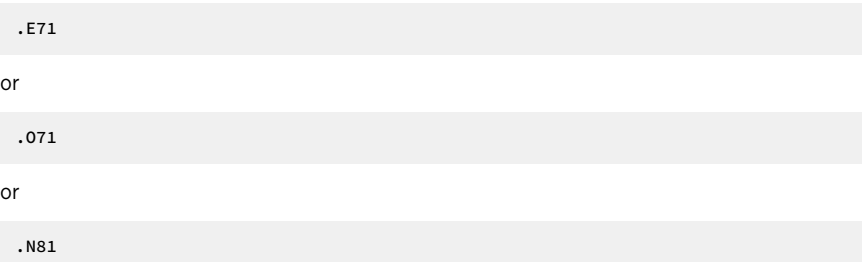

The command sets the serial communication parameters of either a single barometer or all the barometers.

### 4.1.3 .ID setting identification code

.ID.xxx

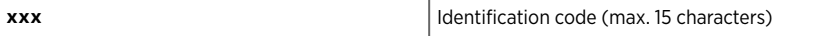

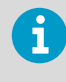

The default ID code is 0. When several barometers are on the same line, use the ID code to direct the command to a specific instrument separately. The barometer handles the ID code as characters, for example 0001, 01 and 1 are different codes

### 4.1.4 .PMIN / .PMAX setting pressure limits

You can define a lower and a higher pressure limit to the barometer. You can define, for example, the calibrated pressure range to a host system.

.PMIN.xxxx

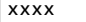

Lower pressure limit (0 ... 15000 hPa)

If current pressure is under the limit, the barometer outputs \*\*\*\*.\*\* instead of the pressure reading.

.PMAX.xxxx

<span id="page-17-0"></span>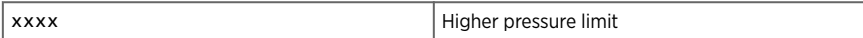

### 4.1.5 .MPM measurements per minute

.MPM.xxx

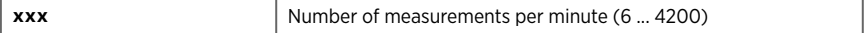

The command sets the number of measurements performed in one minute. As default, the MPM is 60.

60 min<sup>-1</sup> =  $1 \text{ s}^{-1}$  = 1 measurement per second

### 4.1.6 .AVRG defining averaging

.AVRG.xxx

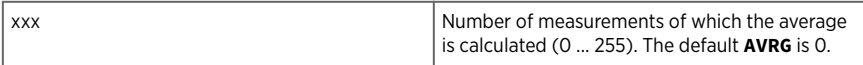

The command sets the number of measurement points that are used for the calculating an average pressure reading. This is not a moving average.

#### **Example**

If the number of measurements per minute is set to 30 and the averaging to 5, the pressure reading is updated every 10 seconds.

## 4.2 Operating commands

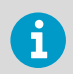

To activate a new setting, reset the barometer with the command **.reset**.

### 4.2.1 .P outputting single message

.P

The command outputs the latest multi-point corrected pressure reading with 2 decimals.

.P<cr> (command invisible) 1012.99

### <span id="page-18-0"></span>4.2.2 .BP continuous output

.BP

The command outputs the multi-point corrected pressure reading continuously. The output interval depends on the measurement rate and the averaging. To stop the output, press **ENTER**.

```
.P<cr> (command invisible)
 997.99
 998.01
 998.01
  ...
 998.02
 <cr> (command invisible)
```
### 4.2.3 .UNIT selecting pressure unit

.UNIT.x

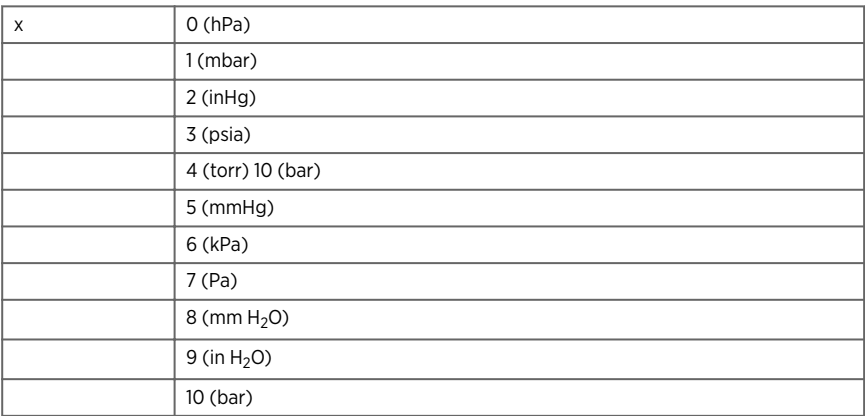

The default value is 0.

### 4.2.4 .FORM output with or without unit

.FORM.0

The command cancels the unit output after pressure reading. This is also the factory setting for the output format.

#### **1017.61**

<span id="page-19-0"></span>1017.61

The command adds the unit to the output. The standard output field is for 6 characters. The first character is always a space.

**1017.61 hPa**

### 4.2.5 .RESET reset instrument

.RESET

The command resets the barometer and activates the setting changes.

### 4.2.6 .MPCON / MPCOFF set pressure correction on/o

You can set multi-point corrections on or off with **.MPCON** and **.MPCOFF**. See [Calibration and](#page-22-0) [adjustment \(page 21\)](#page-22-0).

.MPCON

The command activates the multi-point corrections.

.MPCOFF

The command deactivates the multi-point corrections.

### 4.2.7 .CALD setting calibration date

**.CALD** stores the last calibration date in the memory of the barometer.

```
.CALD.xxx
```
xxx Calibration date, max. 15 characters

```
Example
.CALD.991015
```
### 4.2.8 .RON/ .ROFF setting RS-485 terminating resistor on/o

PTB210 barometers have a built-in RS485 terminating resistor, which is off by default. You can set the resistor on or off with the **.RON/.ROFF** commands. If the barometer is in the end of the serial line, set the resistor on especially when long cables are used.

<span id="page-20-0"></span>In case several barometers are connected to same line, set on only the resistor of the last one. The others must be off. This prevents formation of excessive load on the line. The maximum amount of barometers on same line is 32.

At the end of the serial bus there must be PTB210, a dynamic line adapter, or a line master.

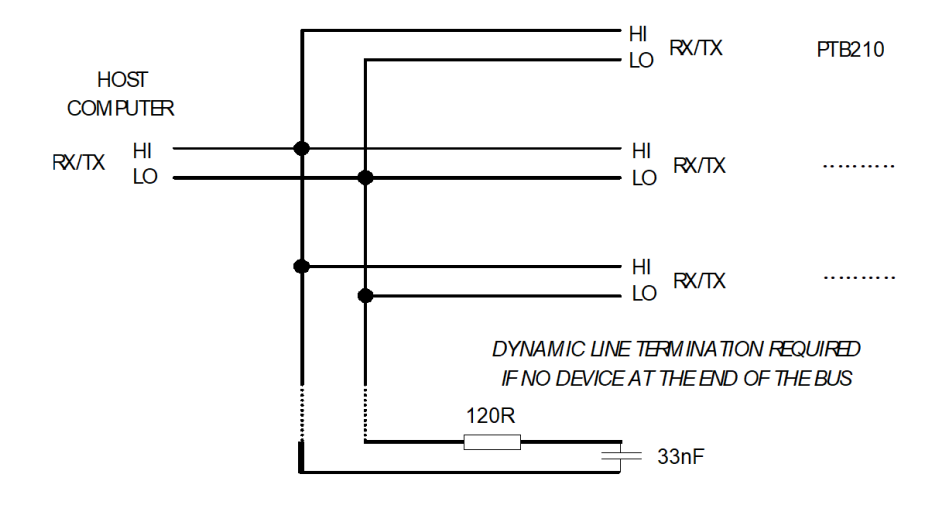

.RON

The **.RON** command sets the terminating resistor on.

.ROFF

The **.ROFF** command sets the terminating resistor off.

## 4.3 Self-testing

### 4.3.1 .? basic information of barometer settings

.?

The command lists the basic information of the barometer settings. The following example shows also the factory settings for 50…1100 hPa model.

.?<cr> (command not visible) PTB210 Ver 1.0 CAL DATE :1999-06-10 ID CODE :10 SERIAL NUMBER :T00100004 MULTIPOINTCORR:ON MEAS PER MINUTE: 60 AVERAGING : 0 PRESSURE UNIT : hPa Pressure Min...Max: 500 1100 (50 1100 for model 50…1100) LOW CURRENT MODE RS485 RESISTOR OFF

# <span id="page-22-0"></span>5. Calibration and adjustment

## 5.1 Calibration and adjustment

You can adjust and calibrate PTB210 against pressure standards that have high accuracy and stability as well as known traceability to international standards.

- For the Class A barometers, use standards with uncertainty of 70 ppm (2 standard deviation value), or better.
- For the Class B barometers, Vaisala recommends electronic working standards with uncertainty of 150 ppm.

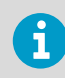

Calibration does not include any adjustments.

To perform pressure readjustment of PTB210, deactivate first the multi-point corrections using **mpcoff** command. It deactivates all fine adjustments. By comparing the output to a reference, you can define the corrections required for readjustment.

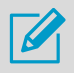

Write down the previous multi-point corrections.

To make the corrections, use the Wizard software. When you have made the new multi-point corrections to the barometer, you can activate the corrections with PTB210 Wizard or with the **mpcon** command. PTB210 is calibrated to verify its real accuracy.

#### **More information**

- $\cdot$  . MPCON / MPCOFF set pressure correction on/off (page 18)
- ‣ Using Wizard software (page 21)

## 5.2 Using Wizard software

With the Wizard software, you can make multi-point pressure corrections for PTB210 through the serial line. You can also change some PTB210 settings with it.

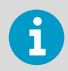

Before operating the Wizard software, make sure that the terminal software is closed.

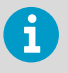

The Wizard software uses the RS-232 or RS-485 interface. If you use the TTL level, disconnect the RXD/TXD wires and connect the RX/TX wires. See [Table 2](#page-13-0) [\(page 12\)](#page-13-0).

- 1. Go to [http://www.vaisala.com/PTB210Wizard/.](http://www.vaisala.com/PTB210Wizard/)  $\blacktriangleright$ *PTB210\_calibration\_wizard.zip* downloads.
	- 2. Extract the *zip* file and doubleclick the *exe* file.
	- 3. Select **Run > Next > Next > Next > Install > Finish**
	- 4. To choose the COM you use, select **File > ComPort**.
	- 5. To open the connection, select **Read PTB210**.

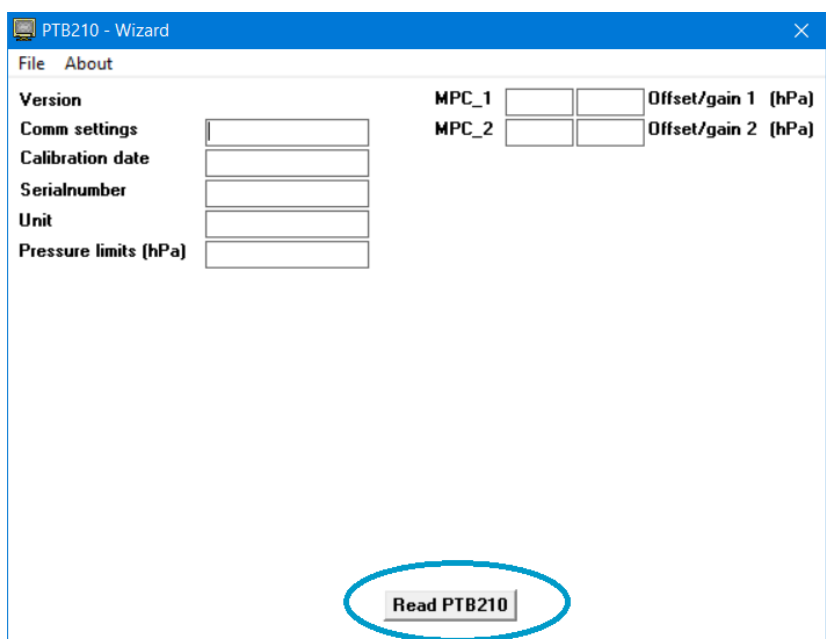

6. Type the reference pressure values and the corresponding corrections. Calculate the corrections according to the following equation. You can also change the settings on the left.

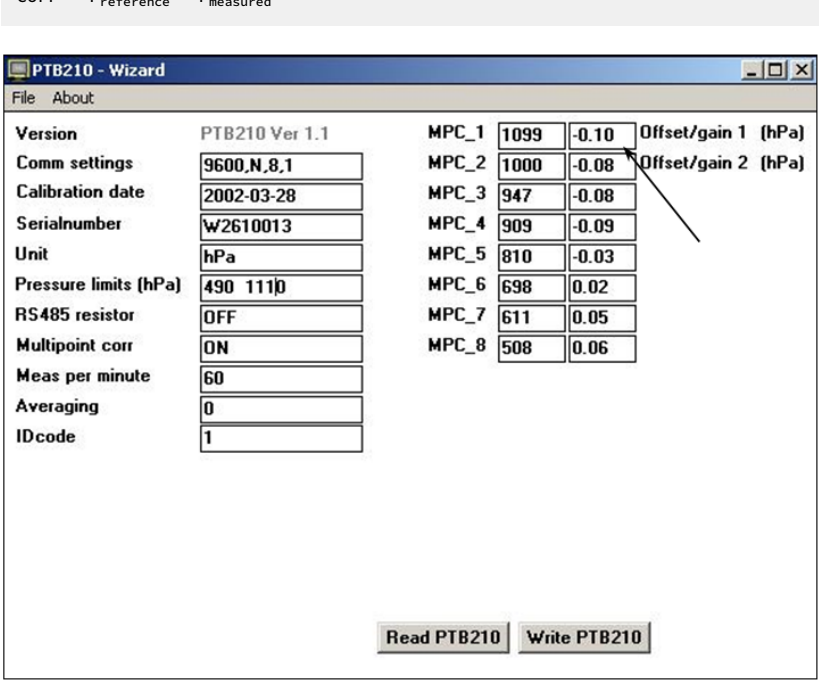

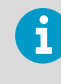

The values are in hPa. The reference value is as whole number and the correction with 2 decimals.

7. To save the corrections, select **Write PTB210**.

 $corr = P_{c} = -P$ 

8. When prompted for a password, select **OK**. By default, there is no password. You can protect the new corrections with a password. To enter a password, select the **Change**.

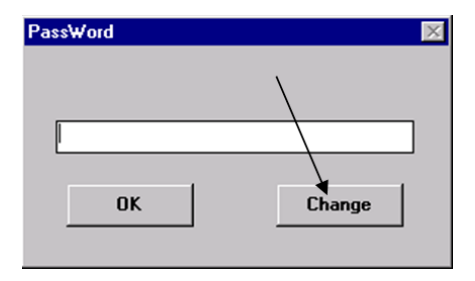

9. Type a new password and type it again when prompted. Make sure you set the multi-points corrections on.

# <span id="page-26-0"></span>6. Technical Data

## 6.1 PTB210 specifications

#### Table 5 PTB210 measurement performance

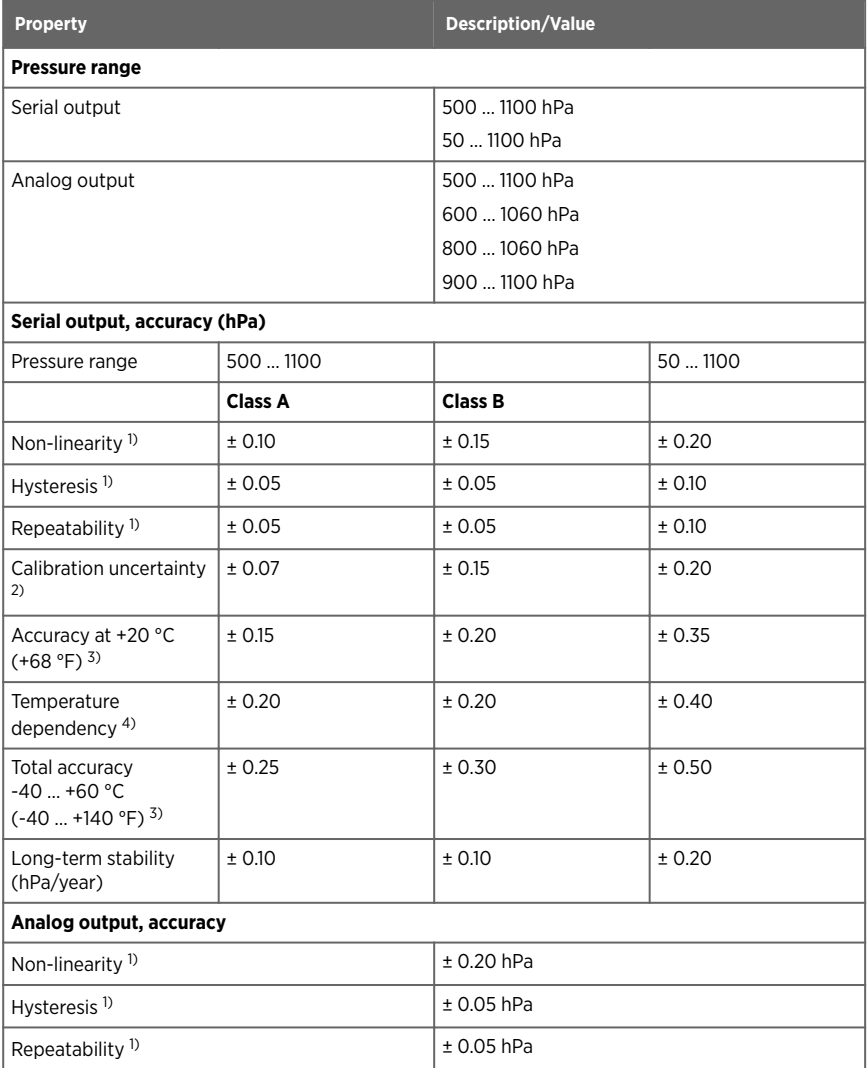

<span id="page-27-0"></span>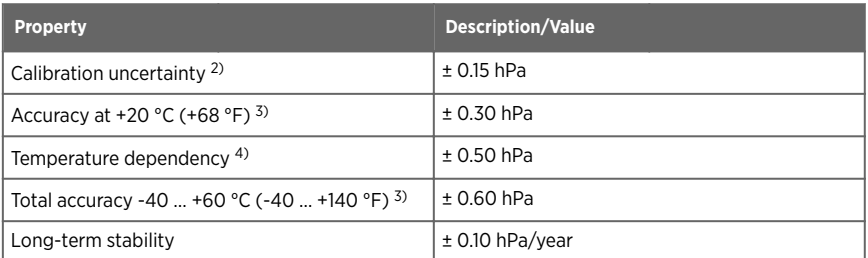

*1) Defined as the ±2 standard deviation limits of end point non-linearity, hysteresis error, or repeatability error.*

- *2) Defined as ±2 standard deviation limits of inaccuracy of the working standard including traceability to international standards.*
- *3) Defined as the root sum of the squares (RSS) of end point non-linearity, hysteresis error, repeatability error, and calibration uncertainty at room temperature.*
- *4) Defined as ±2 standard deviation limits of temperature dependence over the operating temperature range.*

#### Table 6 PTB210 operating environment

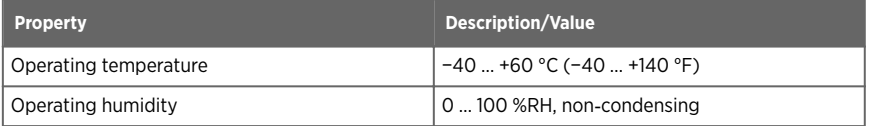

#### Table 7 PTB210 inputs and outputs

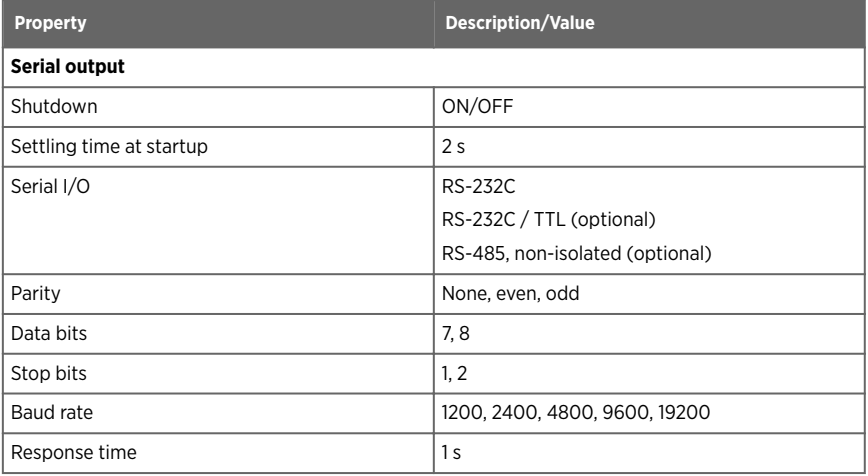

<span id="page-28-0"></span>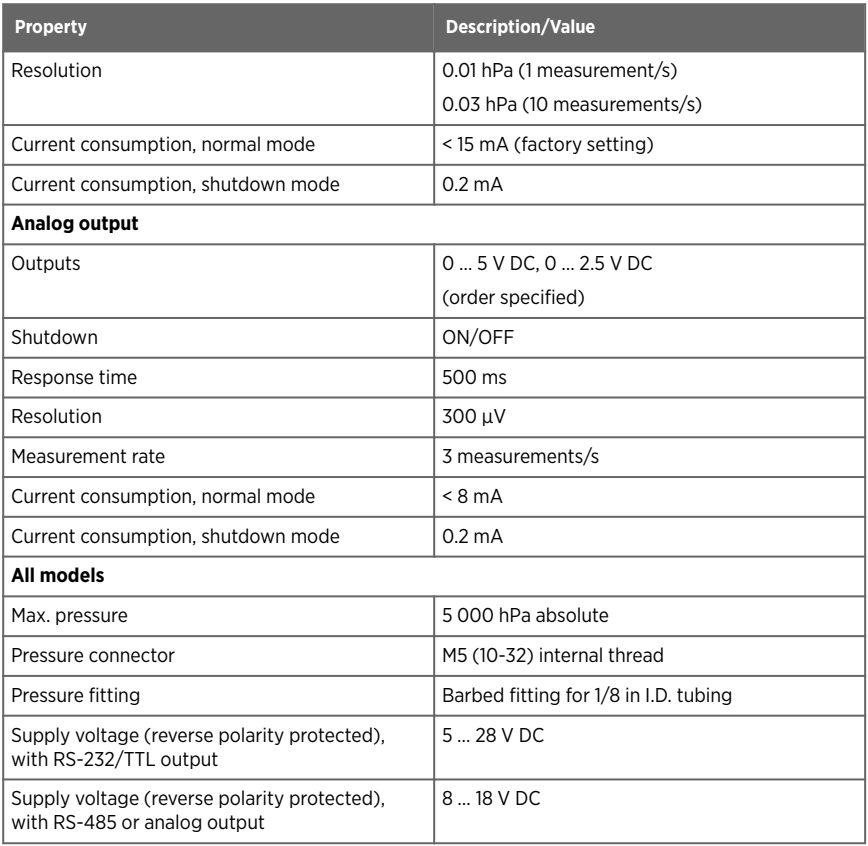

### Table 8 PTB210 mechanical specifications

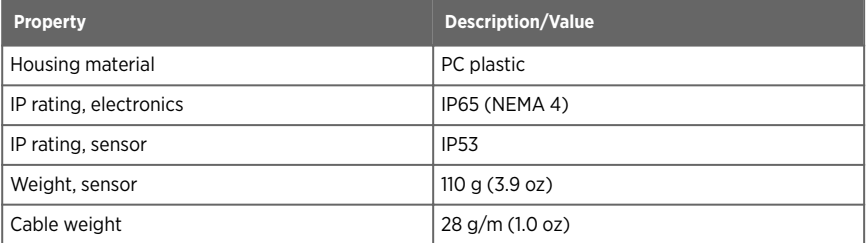

#### <span id="page-29-0"></span>Table 9 PTB210 compliance

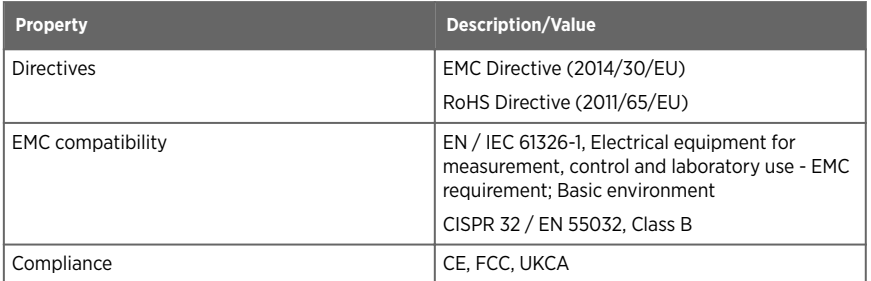

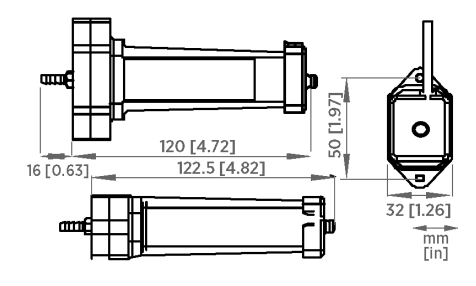

Figure 4 PTB210 dimensions

# <span id="page-30-0"></span>Appendix A. FCC Part 15 compliance statement

This equipment has been tested and found to comply with the limits for a Class B digital device, pursuant to Part 15 of the FCC rules. These limits are designed to provide reasonable protection against harmful interference in a residential installation. This equipment generates, uses and can radiate radio frequency energy and, if not installed and used in accordance with the instructions, may cause harmful interference to radio communications. However, there is no guarantee that the interference will not occur in a particular installation. If this equipment does cause harmful interference to radio or television reception, which can be determined by turning the equipment off and on, the user is encouraged to try to correct the interference by one or more of the following measures:

- Reorient or relocate the receiving antenna.
- Increase the separation between the equipment and receiver.
- Connect the equipment into an outlet on a circuit different from that to which the receiver is connected.
- Consult the dealer or an experienced radio/TV technician for help.

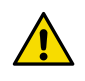

**CAUTION!** Changes or modifications to this equipment not expressly approved by the party responsible for compliance could void the user's authority to operate the equipment.

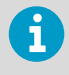

This device complies with part 15 of the FCC Rules. Operation is subject to the following two conditions: (1) This device may not cause harmful interference, and (2) this device must accept any interference received, including interference that may cause undesired operation.

## <span id="page-32-0"></span>Warranty

For standard warranty terms and conditions, see [www.vaisala.com/warranty.](http://www.vaisala.com/warranty)

Please observe that any such warranty may not be valid in case of damage due to normal wear and tear, exceptional operating conditions, negligent handling or installation, or unauthorized modifications. Please see the applicable supply contract or Conditions of Sale for details of the warranty for each product.

## Technical support

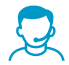

Contact Vaisala technical support at [helpdesk@vaisala.com.](mailto:helpdesk@vaisala.com) Provide at least the following supporting information as applicable:

- Product name, model, and serial number
- Software/Firmware version
- Name and location of the installation site
- Name and contact information of a technical person who can provide further information on the problem

For more information, see [www.vaisala.com/support.](http://www.vaisala.com/support)

## Recycling

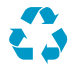

Recycle all applicable material.

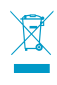

Follow the statutory regulations for disposing of the product and packaging.

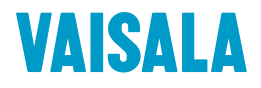

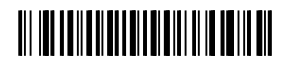

[www.vaisala.com](http://www.vaisala.com)